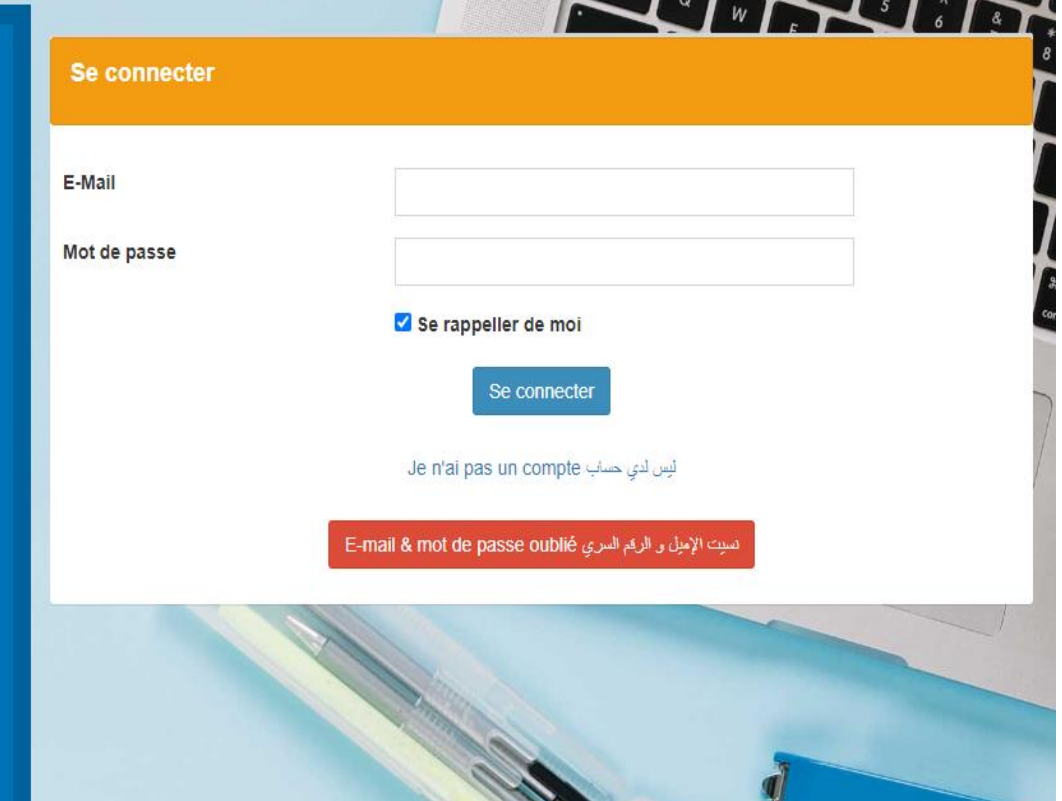

### أهلا بك في منصة الخدمات **E-Services.FSJES** الخاصة بكلية العلوم القانونية والاقتصادية والاجتماعية بمراكش

#### تمكنك المنصبة من كافة الخدمات التي تو فر ها المؤسسة مثل:

- . الإطلاع على الوضعية البيداغوجية
- الإطلاع على بوانات التقط المحصل عليها
	- . طلب شواهد النجاح
	- . طلب شواهد استيفاء الوحدات
		- طلب ببانات النقط
	- طلب شواهد التسجيل و اعادة التسجيل
- . التسحيل و تحميل الإستدعاء الخاص بالإمتحانات بشكل مفصل والذي يضم (اسم المادة، اسم أستاذ المادة، موعد و مكان اجتياز ها)
	- . كما يمكنك وضم مختلف الملاحظات والإستقسارات
	- أيضا بمكلك تتبع جميع الطلبات و الإستفسار ات التي تم وضعها بالمنصبة من خلال حسابك الخاص

دليل مفصل حول كيفية إنشاء الحساب أول مرة في المنصة و كيفية استرجاع الحساب في حالة ضياع الاميل أو كلمة السر مع شرح لرسائل الخطأ ومعناها حسب كل حالة

## الصفحة 1: الدخول إلى منصة الخدمات e-services

**من أجل االستفادة من الخدمات التي تقدمها المؤسسة عبر المنصة اإللكترونية يجب أوال الدخول إلى حسابك الخاص وذلك باتباع المراحل أسفله**

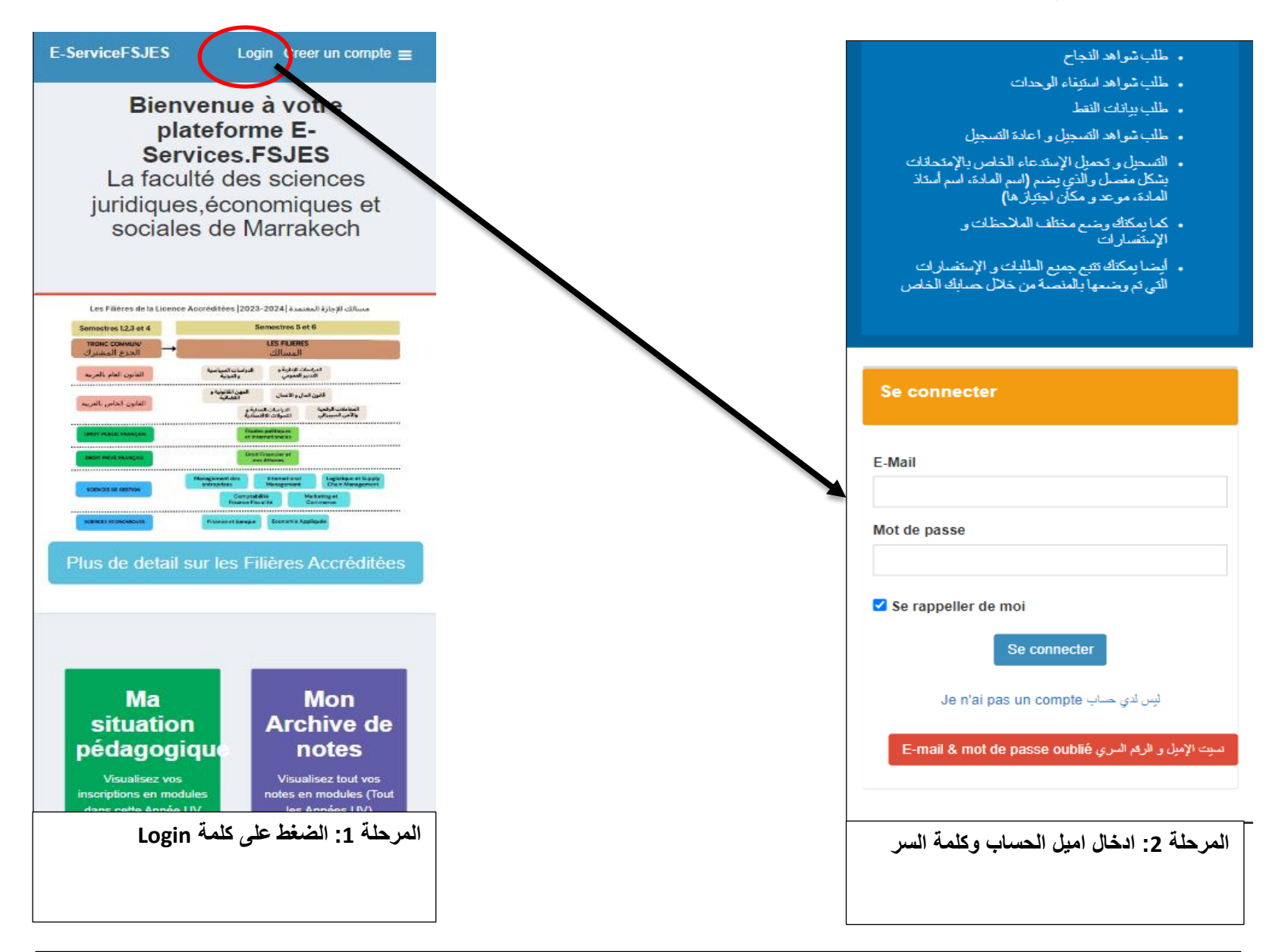

**في حالة عدم تمكنك من الدخول إلى حسابك أو نسيان االميل أو كلمة السر قم بإتباع المراحل كما في الصفحة رقم 2**

P 1

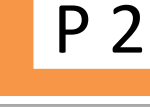

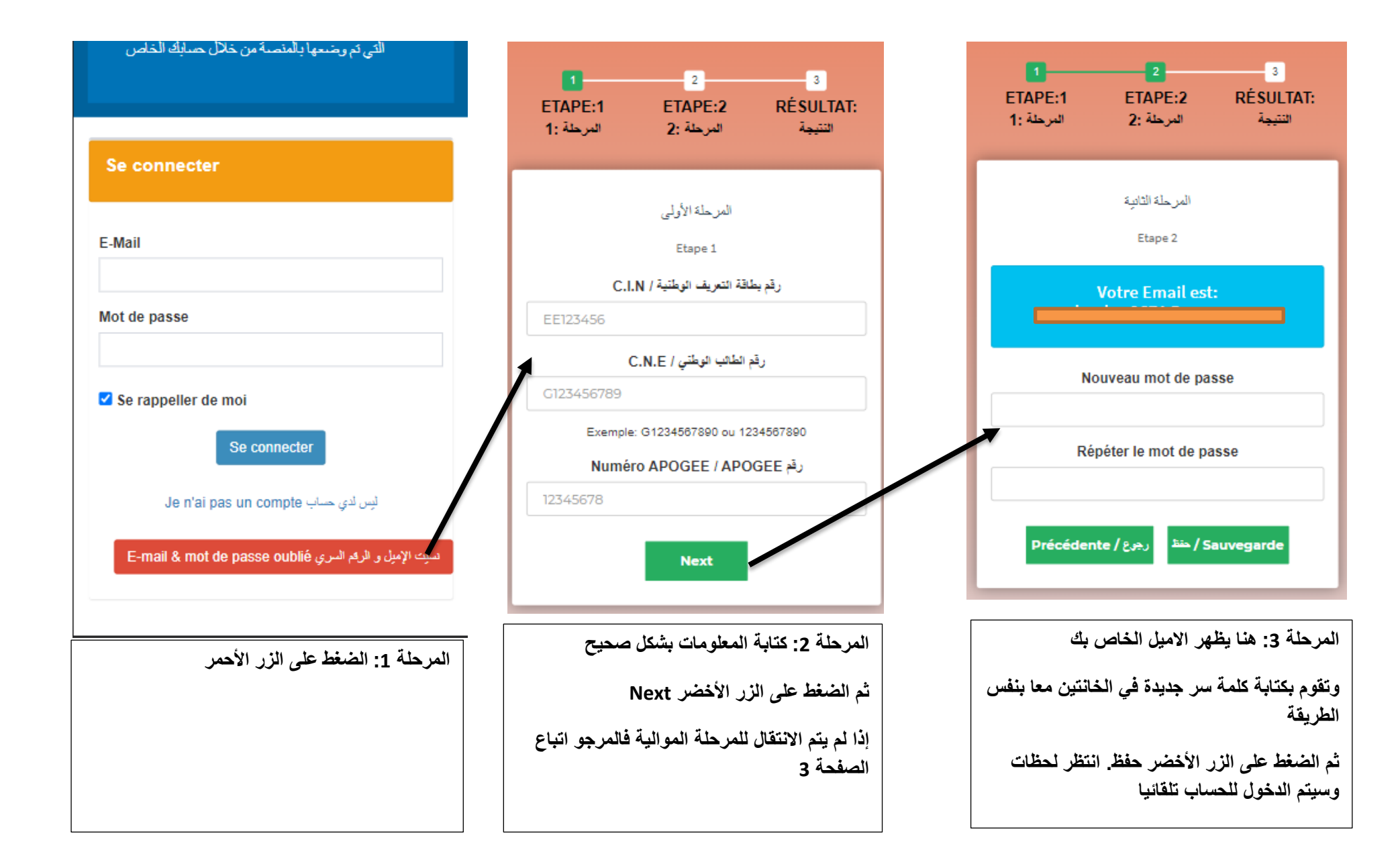

# P 3 |الصفحة 3: استرجاع حساب المنصـة في حالة نسيان الاميل أو كلمة السر شرح الأخطاء في كل حالة

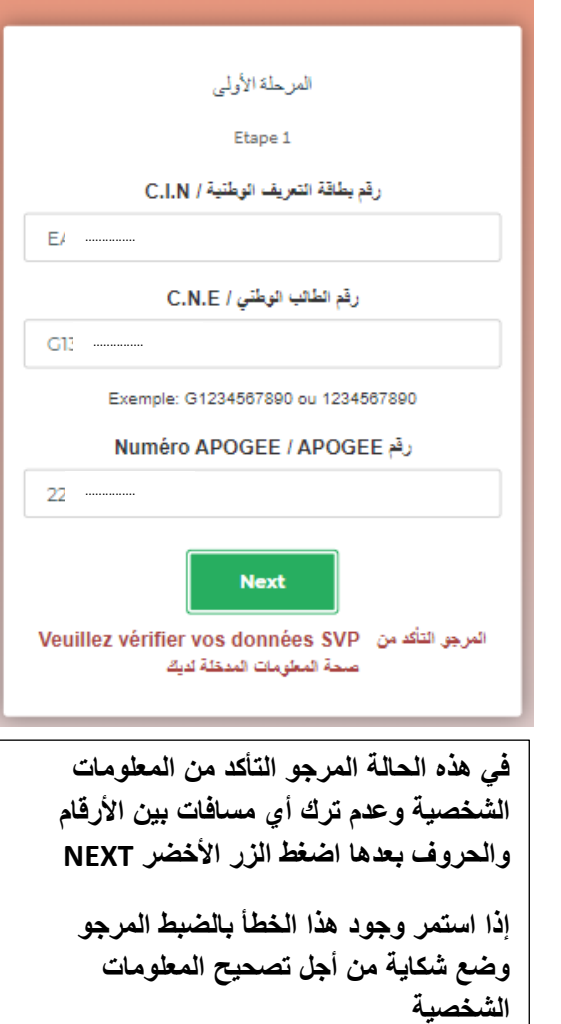

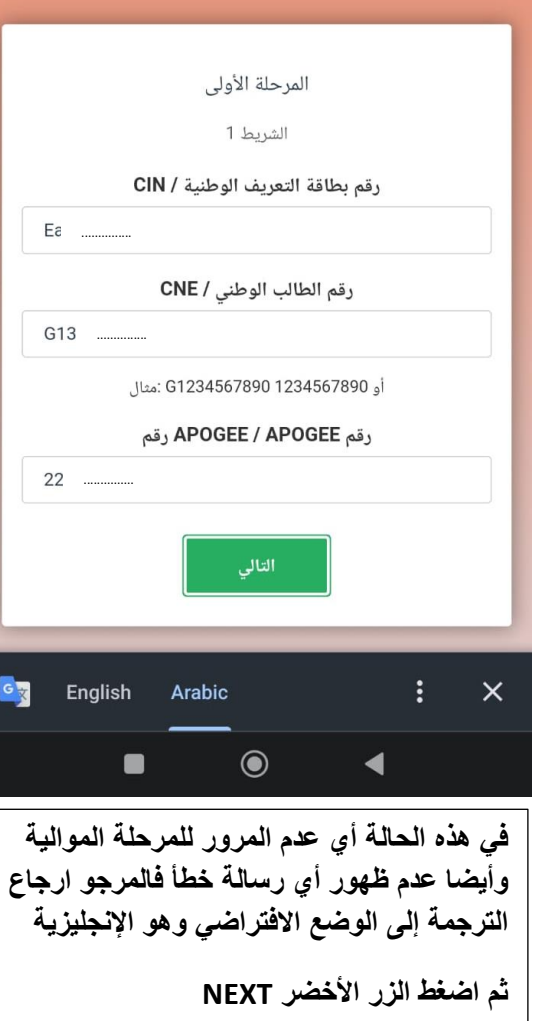

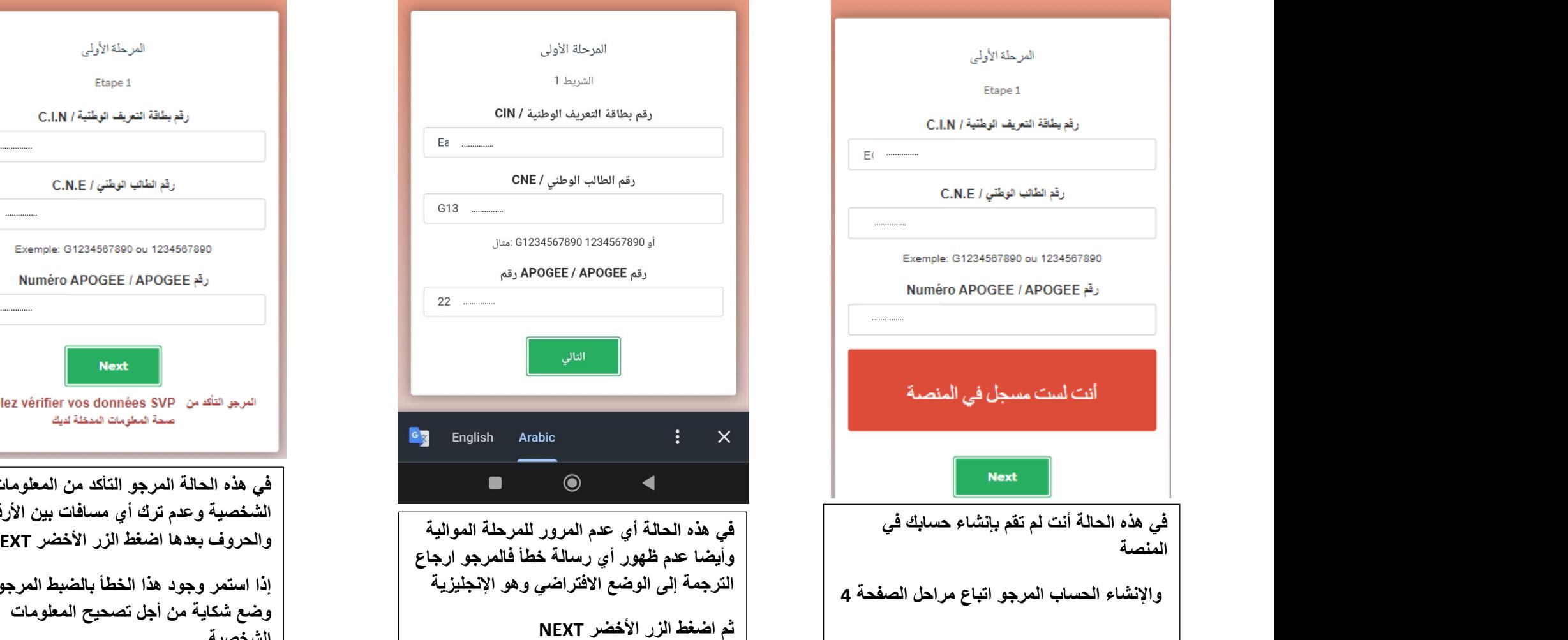

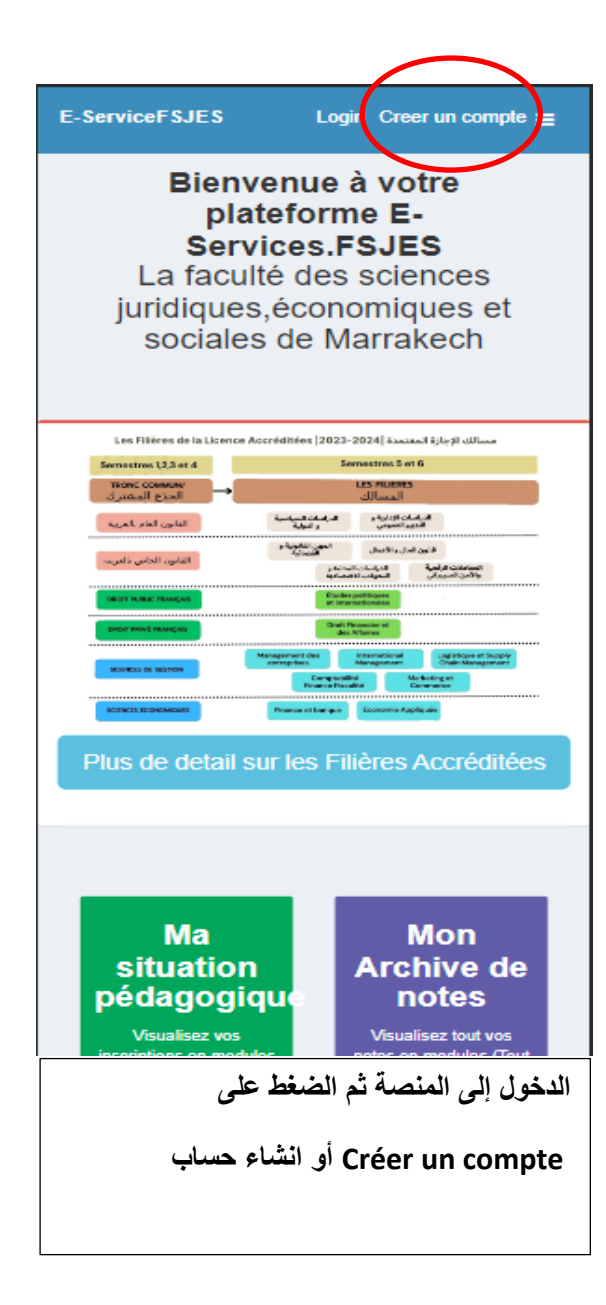

#### **F-Mail Address**

example@example.com

Email de recupération

Téléphone

CNE ou MASSAR

(Vous renseignez le code national tel qu'il est sur votre carte d'etudiant ou sur votre dépot de dossier) Exemple: 012345678\*\*

Mot de passe

Confirmation du mot de passe

Conformément à la loi 09-08, vous disposez d'un droit d'accès, de rectification et d'opposition au traitement de vos données personnelles.

Je m'engage à respecter les Conditions Générales d'Utilisation (Lire plus)

**M'INSCRIRE** 

**مأل المعطيات بشكل صحيح ثم النقر على الزر األزرق M'INSCRIRE**

**إذا ظهرت رسالة خطأ المرجو اتباع مراحل الصفحة** 5

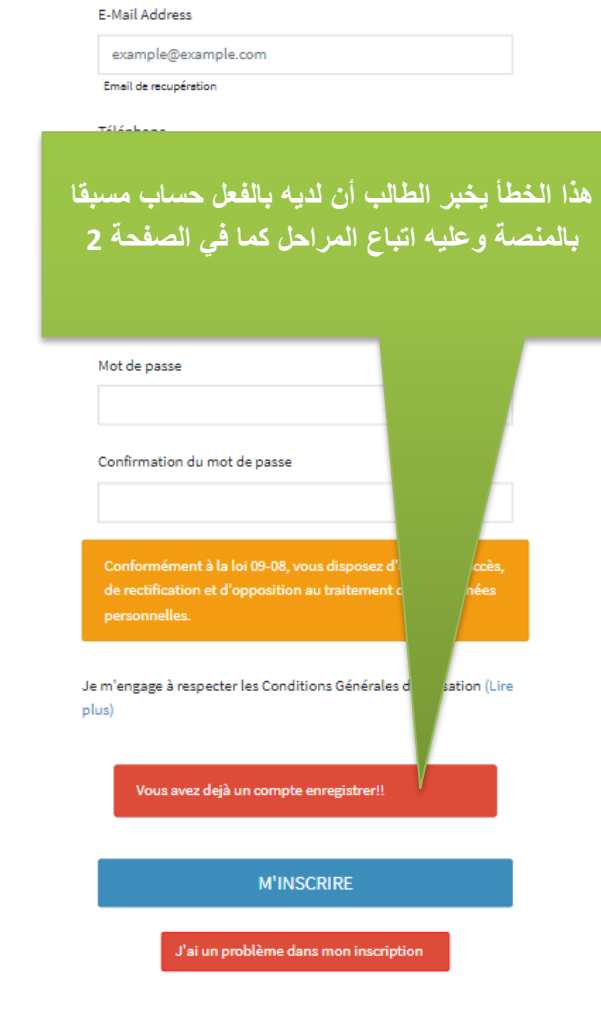

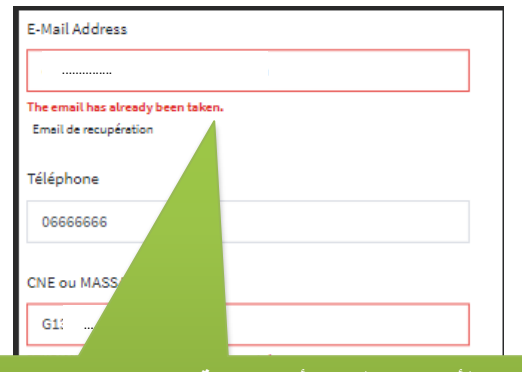

**هذا الخطأ يخبر الطالب بأن المنصة تحتوي بالفعل على حساب بهاذ االميل وعليه.**

**إما أن الطالب لديه بالفعل حساب مسبقا وبالتالي عليه اتباع المراحل كما في الصفحة رقم 2**

**إن كنت متأكد أنك لم تقم مسبقا بإنشاء حساب مسبق قم بإدخال اميل آخر ثم اضغط الزر األزرق**

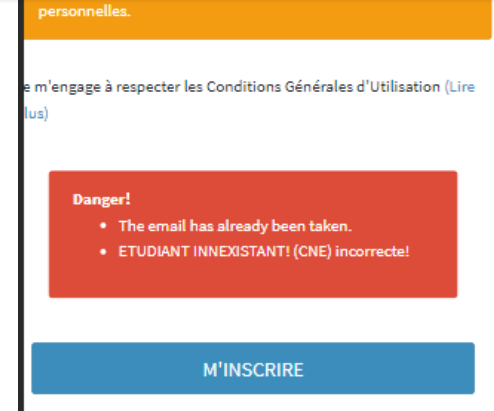

**هذا الخطأ يخبر الطالب بأن رقم المسار الذي تمت كتابته غير صحيح فالمرجو التأكد من كتابته بشكل صحيح كما هو موجود في بطاقة الطالب أو وصل التسجيل بالكلية، في حالة استمرار الخطأ المرجو القيام بشكاية من أجل عدم التمكن من التسجيل**

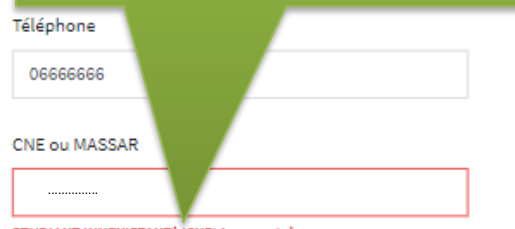

ETUDIANT INNEXISTANT! (CNE) incorrecte!

(Vous renseignez le code national tel qu'il est sur votre carte d'etudiant ou sur votre dépot de dossier) Exemple: 012345678\*\*

Mot de passe

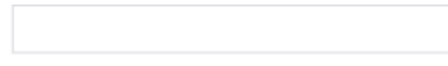

Confirmation du mot de passe

Conformément à la loi 09-08, vous disposez d'un droit d'accès, de rectification et d'opposition au traitement de vos données personnelles.

Je m'engage à respecter les Conditions Générales d'Utilisation